# September 7, 2022 — 1.2234 Service Update

### **Production Tenant Features**

### **eCommerce and Order Management Functionality**

- **Product Option Images**: When adding a product to an order or creating a new shipment in the Order [Admin](http://docs.kibocommerce.com/help/edit-order-shipments) UI, images for product options are now displayed. The default product image will be shown first, with clickable images of each option listed below the dropdown menu of option names. You can select a product option from either the dropdown or by clicking the option image. After confirming your selections, the option image will be displayed in the order and shipment details tabs of the Admin UI.
- **Site Settings UI Rework**: Site settings on the General [Settings](http://docs.kibocommerce.com/help/general-settings) page have been rearranged into new tabs and sections within the existing page for better organization.

### **Fulfiller Functionality**

**Canada Post Credentials**: Canada Post credentials have been redesigned in the shipping and carrier integration service for better implementation. Additional improvements will be done in the future, but test credentials from Canada Post should now work better and experience fewer issues.

### **Production Sandbox Features**

### **eCommerce and Order Management Functionality**

- **15 Day Subscription Frequency**: An additional [subscription](http://docs.kibocommerce.com/help/product-subscriptions-overview) frequency option for 15 Days is now available, allowing subscribed products to be ordered every 15 days if selected.
- **Site Settings UI Rework**: As a follow-up to the site [settings](http://docs.kibocommerce.com/help/general-settings) reorganization in the previous release, some minor corrections have been made to the capitalization of labels such as email templates and setting names.
- **Search Orders by [Shipment](http://docs.kibocommerce.com/help/search-for-orders) Number**: The Advanced Filter menu of the Order Admin search bar now supports searching for orders by shipment number. This is an exact search that will return orders that contain a shipment with that exact number.
- **Get Inventory Response Update**: The Get [Inventory](https://apidocs.kibocommerce.com/?spec=inventory#get-/commerce/inventory/api/v5/inventory) response now returns the taggedInventory list with the default tag displayed first. This means that the inventory record for the default tag (such as if STH is the default tag for the OrderType category) will always be displayed at the top of the list instead of at the end. This makes it easier to identify

which inventory record is the default and select the ideal future inventory.

**Rate Limit Update**: Some UI adjustments have been made to theAPI rate limit [tables](http://docs.kibocommerce.com/help/api-best-practices#rate-limits-by-environment) in the Dev Center. The table headers have been changed to "API Request Limits" and statuses have been changed to "Throttled" and "Ok." Additionally, the RPM/RPH line has been removed from the production tenant limits.

#### **Fulfiller Functionality**

- **Ship to Home Consolidation Setting**: A new site setting is now dedicated to Ship to Home Consolidation, under the Transfer [Shipments](http://docs.kibocommerce.com/help/general-settings#site) section of the general settings. This toggle is disabled by default, but can be enabled to allow STH Consolidation on your site (meaning that transfer shipments can be created for STH parent shipments). Previously, this was enabled with the same settings as BOPIS. The "Always Create Transfer Shipment" setting has also been renamed to "Always Create BOPIS Transfer Shipments" to better clarify these settings. These site settings were added to the UI in a previous update but did not affect the fulfillment behavior – they have now been fully implemented and will determine the behavior of STH-C shipments.
- **UPS Declared Values**: A new option has been added to the UPS settings of location group configurations, called Use Declared Value. [Implementations](http://docs.kibocommerce.com/help/location-groups#configure-a-location-group) that need to use a [declared](https://www.ups.com/ca/en/help-center/sri/glo-decval.page) value for UPS shipments can enable this option (which is disabled by default) and must then provide Kibo with the maximum value they want to insure. This value is currently set to \$7500 and can only be changed by contacting the Kibo team. Then, the declared value will be defined as:
	- $\circ$  If the shipment value is less than the maximum insured value, then the shipment value will be used as the declared value.
	- $\circ$  If the shipment value is greater than or equal to the maximum insured value, the maximum insured value will be used as the declared value.

### **Search Functionality**

**Merchandizing Rules API Filter**: The Get Search [Merchandizing](https://apidocs.kibocommerce.com/?spec=catalog_admin#get-/commerce/catalog/admin/searchmerchandizingrules) Rules API now supports filters to search the rules by their startDate or endDate . Both filters support gt (greater than), ge (greater than or equals), lt (less than), and le (less than or equals). You can apply this filter with the standard filter format, such as in /?filter=startDate gt DATE .

## **Bug Fixes**

The following list summarizes resolved issues for this release.

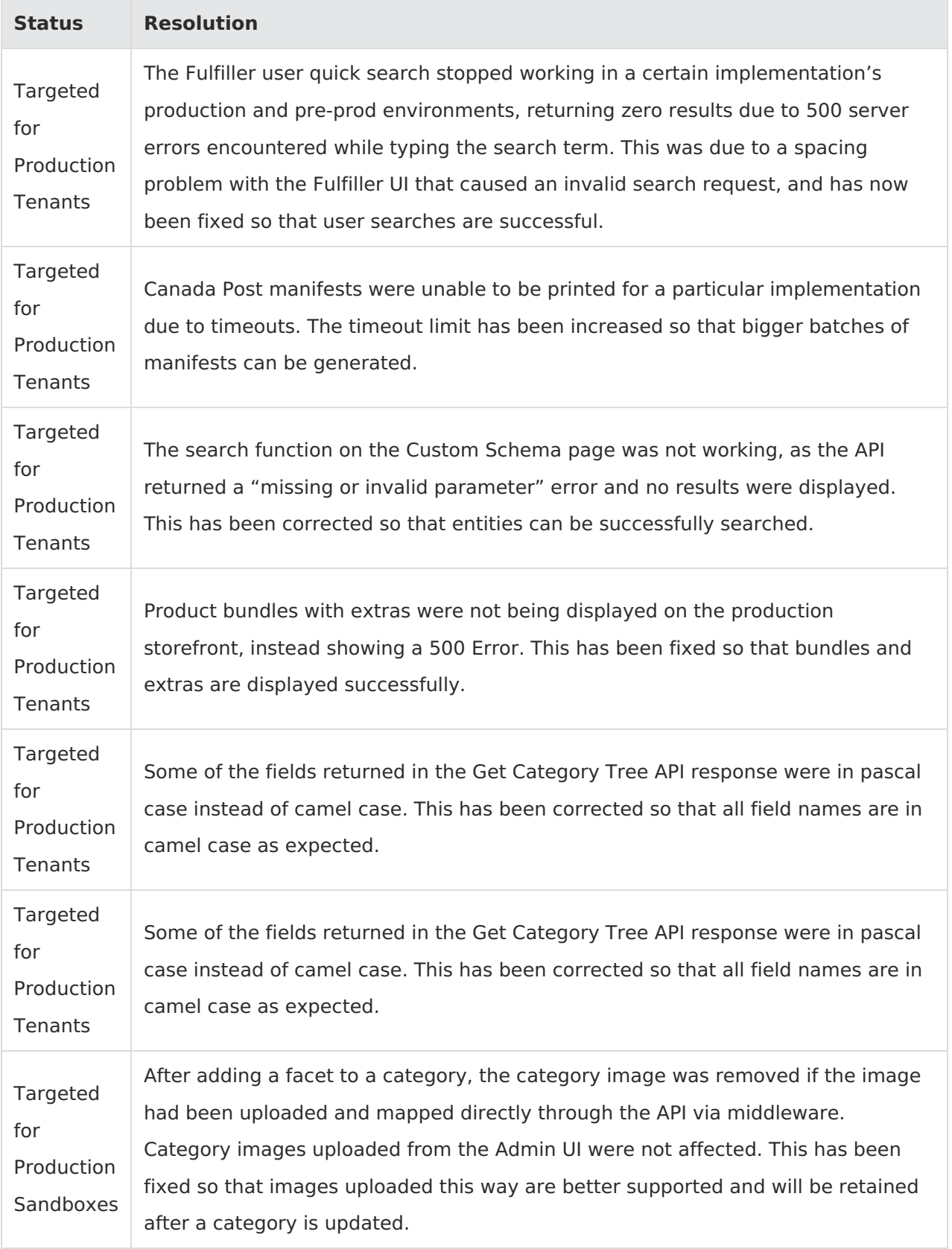

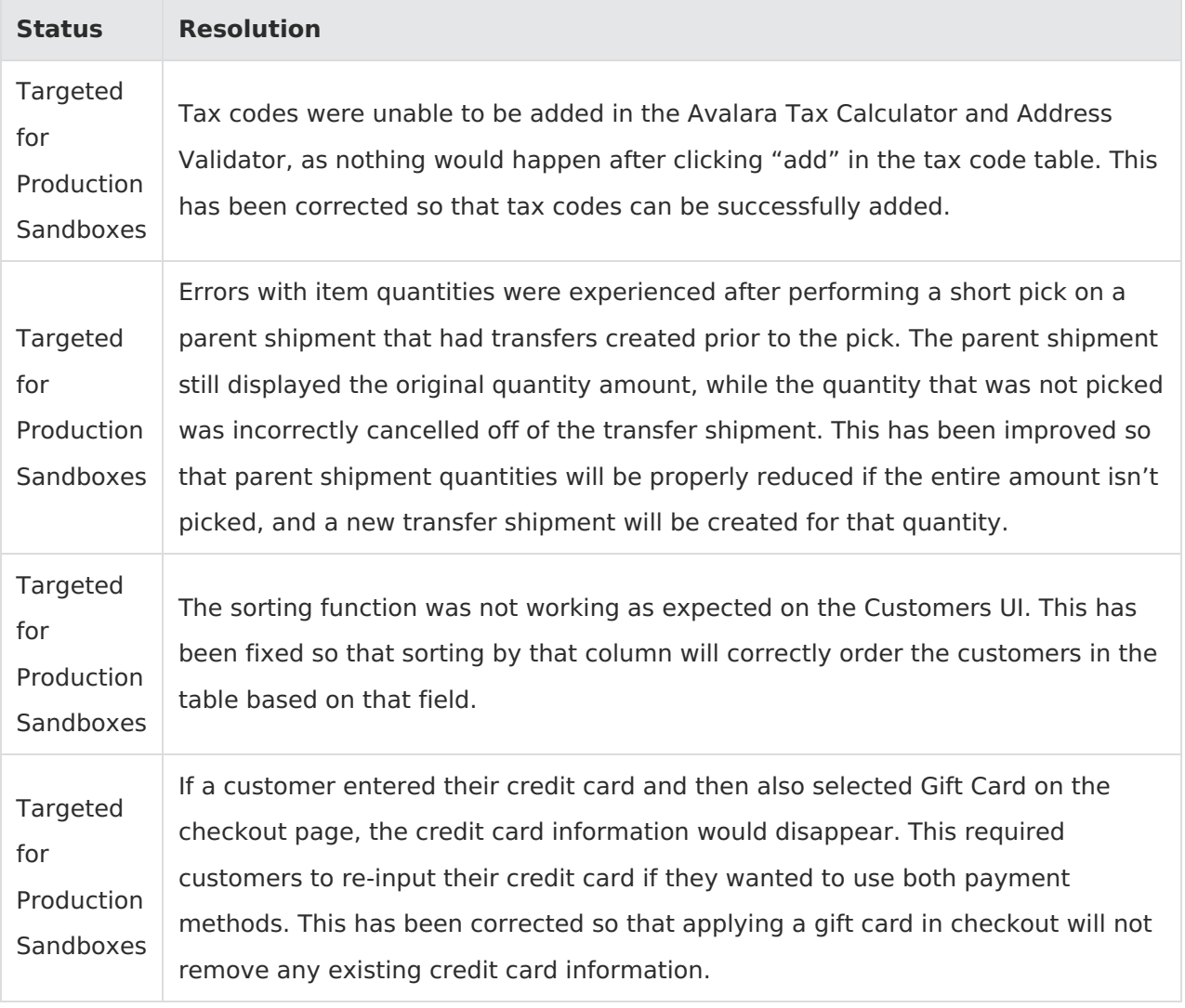